TI-83 Premium CE Edition Python

Niveau : Lycée ; LP.

# **Tester une pile**

J-L Balas

puthon

## **Référentiel, compétences**

### **Lycée :**

- Mesurer une grandeur physique à l'aide d'un capteur.
- Utiliser un dispositif comportant un microcontrôleur.
- Variabilité de la mesure d'une grandeur physique.
- Capteurs électriques, loi d'Ohm.

### **Lycée Professionnel :**

- Identifier les grandeurs d'entrée et de sortie (avec leur unité) d'un capteur.
- Lire et représenter un schéma électrique.
- Réaliser un montage à partir d'un schéma.

#### **Compétences :**

- S'approprier : Rechercher et organiser l'information. Représenter une situation par un schéma.
- Analyser Raisonner : Évaluer des ordres de grandeur.
- Réaliser : Effectuer des procédures courantes.
- Valider : Identifier des sources d'erreurs, estimer une incertitude, comparer à une valeur de référence.
- Communiquer : Utiliser un vocabulaire adapté et choisir des modes de représentation appropriés.

## **Situation déclenchante**

La carte BBC micro:bit communique avec le monde extérieur par l'intermédiaire de capteurs intégrés (température, accéléromètre, lumière, magnétomètre).Il est aussi relativement facile d'associer à la carte d'autres types de capteurs. Ceux -ci peuvent être de type « grove » et nécessiter l'insertion du capteur et de la carte micro:bit au sein d'une carte d'extension (shield). Cependant certains capteurs intégrés à la carte sont relativement peu précis. On peut également lors de la réalisation de certains projets, être confronté à la nécessité de connaitre certains niveaux de tension électrique (Pour alimenter un servomoteur par exemple). Plus précisément, il peut également s'agir d'adapter la tension de sortie de la carte, à un autre composant.

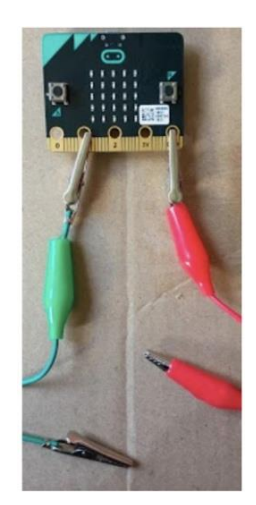

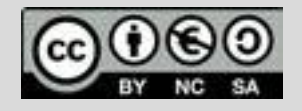

Ce document est mis à disposition sous licence Creative Commons <http://creativecommons.org/licenses/by-nc-sa/2.0/fr/>

TI-83 Premium CE Edition Python

Niveau : Lycée ; LP.

# **Tester une pile**

J-L Balas

python<sup>®</sup>

## **Problématique**

Comment fonctionne une mesure de signal sur la carte BBC micro:bit ?

Quels sont les niveaux de tension admissible ?

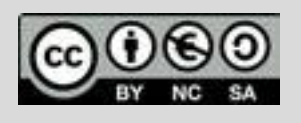

Ce document est mis à disposition sous licence Creative Commons <http://creativecommons.org/licenses/by-nc-sa/2.0/fr/>

Niveau : Lycée ; LP.

# **Fiche méthode**

### **Matériel nécessaire**

- Des piles (neuves et usagées).
- Des câbles de connexion micro:bit avec pince crocodile.
- Un potentiomètre « grove ».
- Un Grove Shield pour micro:bit v2.0.Une calculatrice TI-83 Premium CE Edition Python.
- Un câble mini USB micro USB.

### **Mesurer une tension avec un microcontrôleur**

Lorsque l'on utilise un transducteur (LDR; photorésistance; thermistance…), la grandeur mesurée est une tension.

Afin de tenir compte des caractéristiques de ce composant, celui-ci est généralement associé à une résistance au sein d'un montage potentiométrique.

Ainsi la tension mesurée  $U_{\scriptscriptstyle S}$  aura pour valeur :  $U_{\scriptscriptstyle S}=\frac{R_2}{R_2+R_1}$  $\frac{R_2}{R_1+R_2} \times U_e$ 

Rappel : On aboutit à cette relation par application de la loi des mailles dans le circuit ci -dessus.  $U_e = (R_1 + R_2) \times I$  et  $U_s = R_2 \times I$ 

Ensuite on exprime la tension de sortie  $\mathit{U}_s$  en fonction de  $\mathit{U}_e$ . Il est donc nécessaire de remplacer  $I$  de l'une de ces deux équations.

On utilise un capteur « grove » R = R1 + R2 = 10 kΩ linéaire Plage angulaire : 300°.

 $U_e$ : tension d'alimentation, 3,3V.

 $U_s$ : tension de sortie, varie proportionnellement à la position du potentiomètre entre 0-3,3V.

La tension analogique issue du potentiomètre est convertie en une valeur numérique par le CAN de la carte micro:bit (voir ci-dessous).

Un CAN converti la grandeur analogique en grandeur numérique.

Ce document est mis à disposition sous licence Creative Commons <http://creativecommons.org/licenses/by-nc-sa/2.0/fr/>

© Texas Instruments 2020 / Photocopie autorisée

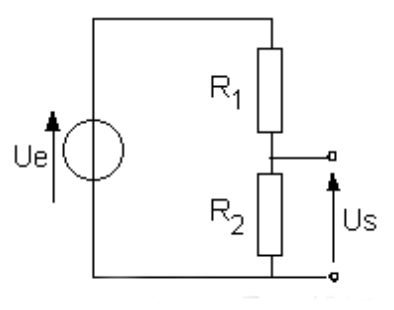

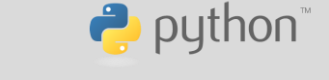

TI-83 Premium CE Edition Python

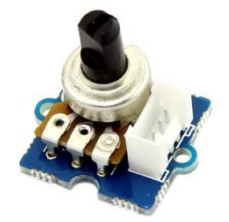

TI-83 Premium CE Edition Python

Niveau : Lycée ; LP.

## **Fiche méthode**

J-L Balas

python

Position du curseu

Résolution numérique :

La résolution de la carte est de 10 bits, cela signifie que la tension d'entrée entre 0 et 3,3 V est convertie en une valeur numérique entière comprise entre 0 et 1023.

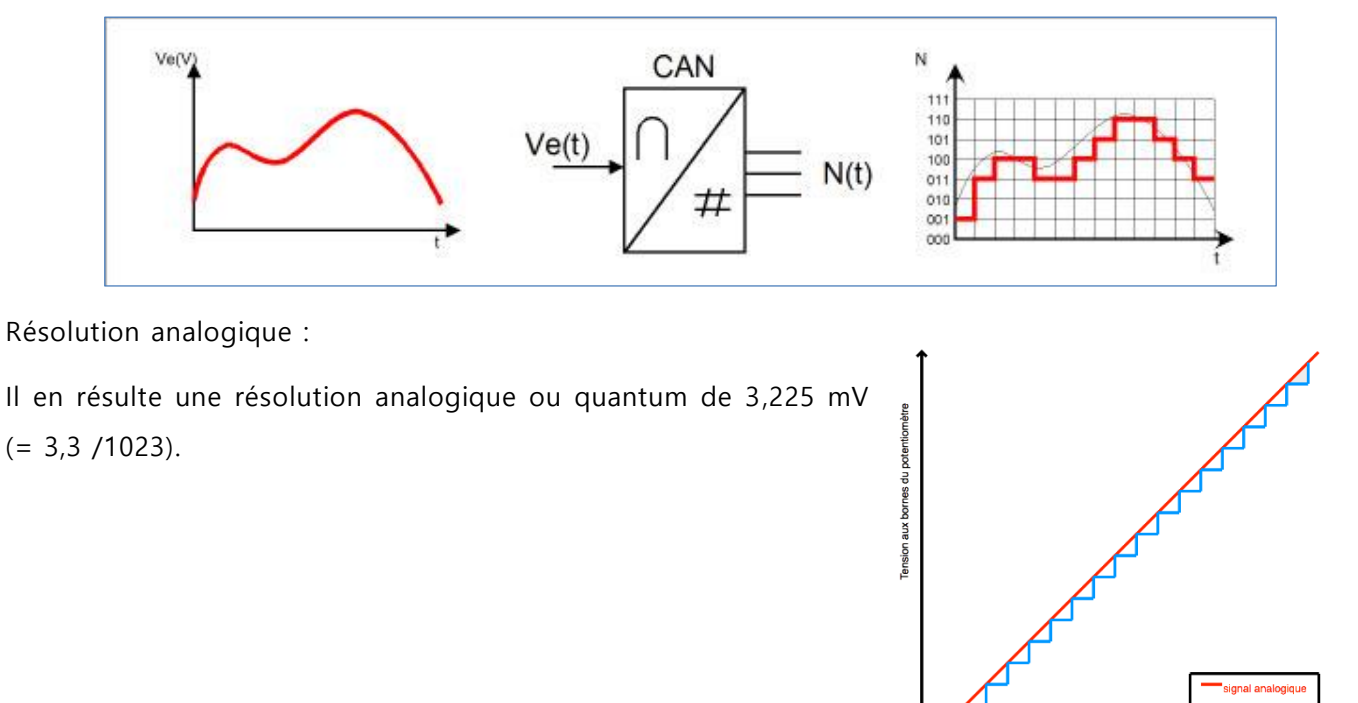

### Remarques

La carte micro:bit comporte trois sorties analogiques (0 à 2) et permet d'alimenter un circuit en 3,3 V. Lorsque certains actionneurs (servomoteur, relais) seront connectés aux ports  $P_0 ... P_2$  de la carte, une alimentation extérieure peut être nécessaire.

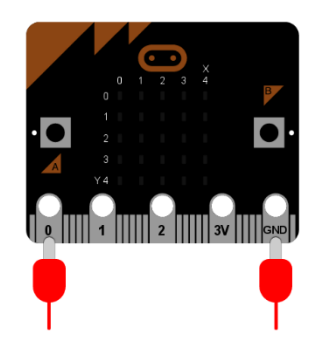

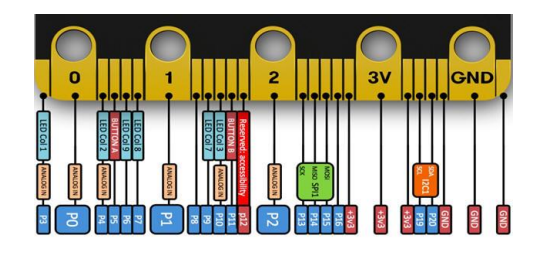

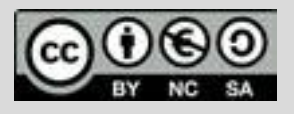

Ce document est mis à disposition sous licence Creative Commons <http://creativecommons.org/licenses/by-nc-sa/2.0/fr/>

TI-83 Premium CE Edition Python

Niveau : Lycée ; LP.

# **Fiche méthode**

J-L Balas

 $\rightarrow$  python

## **Expérimentation**

Le potentiomètre "grove" est connecté au port  $P_0$  de la carte BBC micro:bit.

- Chargement des modules nécessaires.
- mb grove gestion des capteurs grove.
- **mb\_pins** (connexion aux ports).
- **microbit**.
- **mb\_disp** (affichage DEL).

Création d'un fonction **tension.**

- Lecture de l'information sur le port **pin0.**
- Conversion de la valeur lue en tension à partir de la mesure effectuée sur le port pin0 et affecté à la variable can.

$$
u = \frac{3.3 \times can}{1023}
$$

Affichage de la tension  $u$  en volt avec une décimale.

Création d'une fonction **aff**. Affichage continu de la tension.

- **sleep(1)** délai de 1s.
- Appel de la fonction **tension()** et affectation de la mesure à la variable u.
- **plt.cls** pour effacer l'écran, puis affichage de la mesure.

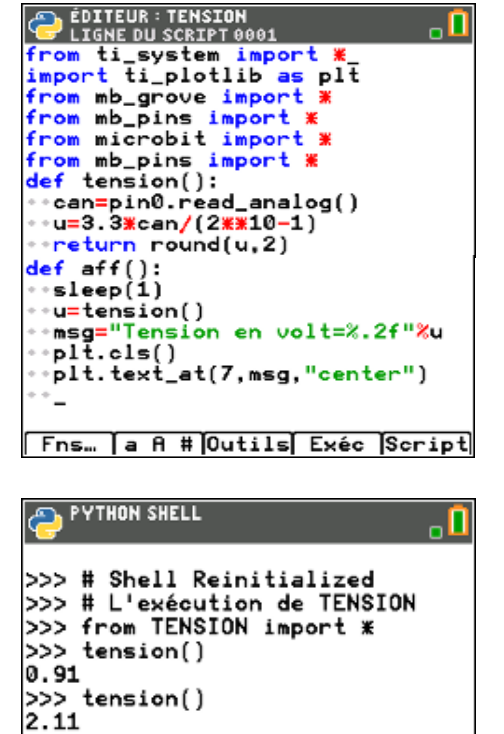

**Fns… ja A #)OutilséditerScript** 

>>> 1

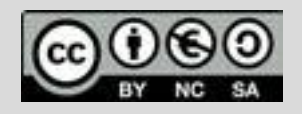

Ce document est mis à disposition sous licence Creative Commons <http://creativecommons.org/licenses/by-nc-sa/2.0/fr/>

© Texas Instruments 2020 / Photocopie autorisée © Texas Instruments 2020 / Photocopie autorisée

Niveau : Lycée ; LP.

# **Fiche méthode**

TI-83 Premium CE Edition Python

J-L Balas

 $\rightarrow$  python

## **Utiliser la carte BBC micro:bit comme un voltmètre**

- Réaliser le montage ci-dessous.
- Connecter les fils au micro:bit avec les connexions à la broche 0 et la broche de la « terre ». La broche 0 se connectera à l'extrémité positive **(+)** de la batterie. La terre se connecte à l'extrémité négative **(-)** de la batterie.
- Collecter un échantillon de données en utilisant une pile avec un voltmètre, permet de « calibrer » le programme du micro:bit.

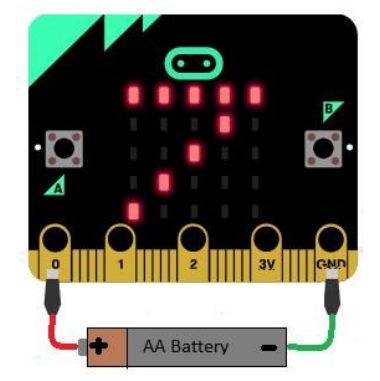

Lorsque la tension est lue entre les bornes (3,3V – 0V) les informations renvoyées sont autour de 1020. La lecture de la tension analogique est convertie en valeur numérique avec 3,3 volts approchant la limite supérieure de 1023. Une tension de 1,5 volt devrait renvoyer une lecture d'environ 512 sur le micro:bit lors de sa conversion analogique-numérique. Si aucun fil n'est connecté, on peut obtenir une lecture d'environ 25.

Les mesures obtenues peuvent être tabulées comme suit :

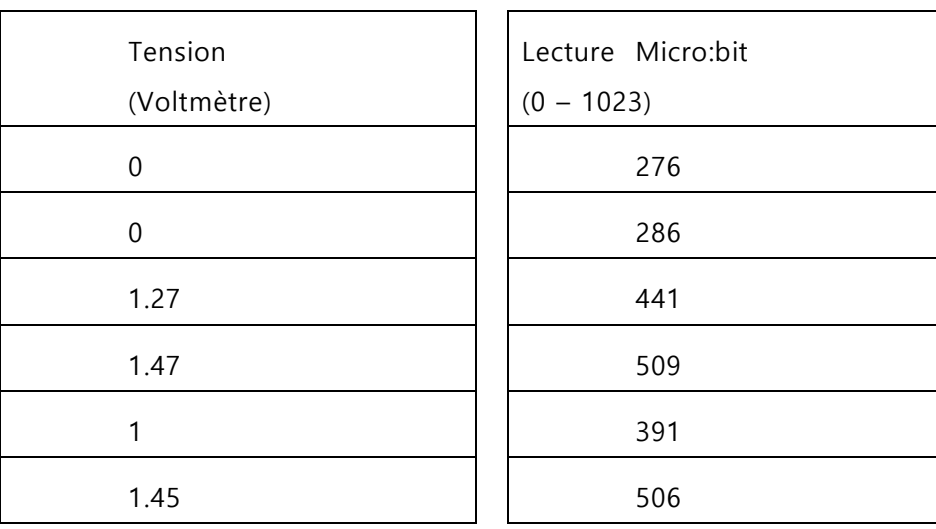

- Préparer les documents de collecte de données.
- Programmer le micro:bit.

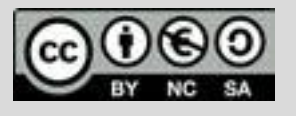

Ce document est mis à disposition sous licence Creative Commons <http://creativecommons.org/licenses/by-nc-sa/2.0/fr/>

TI-83 Premium CE Edition Python

Niveau : Lycée ; LP.

## **Fiche méthode**

J-L Balas

 $\rightarrow$  python

- ensuite convertie en millivolts à partir de la lecture numérique sur la broche 0.
- Expérimenter avec différentes piles. Utiliser des piles neuves et des piles plus anciennes.
- Analyser les résultats et observations des expériences.

### **Conversion en mV.**

Le code est conçu pour renvoyer une valeur convertie de la tension en millivolts (1,5 volt = 1500 millivolts).

Au début de la première instruction, une variable « lecture » est créée et une valeur de lecture est donnée à partir de la lecture analogique de la broche 0.

La variable lecture est ensuite multipliée par 1000 et divisée par 340 et stockée en tension.

Si 3,3 volts donnent une lecture d'environ 1023, alors 1 volt devrait correspondre à environ 340 (340 = 1024/3). L'utilisation de ce rapport et la multiplication du nombre par 1000 devraient convertir le nombre en millivolts (les micro:bits ne travaillent qu'avec des nombres entiers donc la tension est multipliée par 1000 avant de faire la division par 340).

### **Mise en œuvre**

```
lecture ← Valeur analogique broche 0
```

```
u1 \leftarrow \frac{lecture \times 3.3}{1033}1023
                       : Tension en volt
```

```
u^2 \leftarrow \frac{lecture \times 1000}{340} : Tension en millivolt
   240
```

```
Si u1 > u0
```
Afficher un smiley "Happy"

Sinon Si  $0.9 < u1 < u0$ 

Afficher un smiley "Normal"

Sinon

Afficher un smiley "Triste"

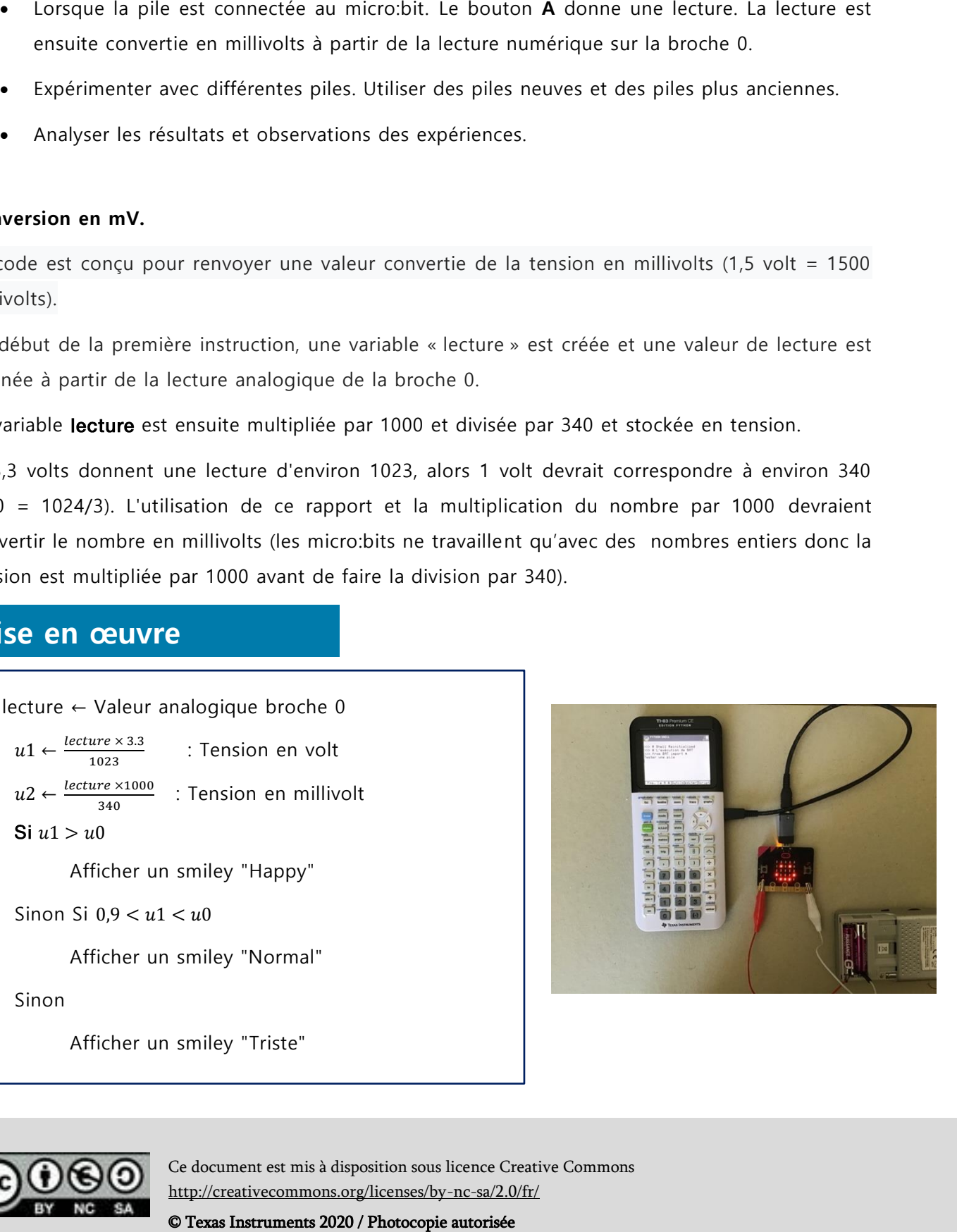

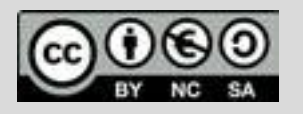

Ce document est mis à disposition sous licence Creative Commons <http://creativecommons.org/licenses/by-nc-sa/2.0/fr/>

TI-83 Premium CE Edition Python

Niveau : Lycée ; LP.

# **Fiche méthode**

J-L Balas

puthon<sup>®</sup>

- Chargement des modules nécessaires.**ti\_plotlib** (représentations graphiques) et **ti\_system.**
- **microbit.**
- mb pins (connexion aux ports).
- **mb\_disp** (affichage DEL).
- Création d'une fonction tension mesurant et renvoyant la tension aux bornes d'une pile de valeur nominale  $u0$ , l'argument de la fonction.
- **pin0.read\_analog** lecture de la valeur sur cette broche.
- Conversion de la valeur lue en tension en volt et conversion en mv.
- Affichage d'une image **display.show** selon le niveau de tension u2 de la batterie.

Création d'une fonction **affichage** qui prend comme argument u0. Cette fonction complète la fonction tension et permet d'afficher un smiley sur l'écran de la carte en comparant la valeur mesurée à la tension nominale de la batterie.

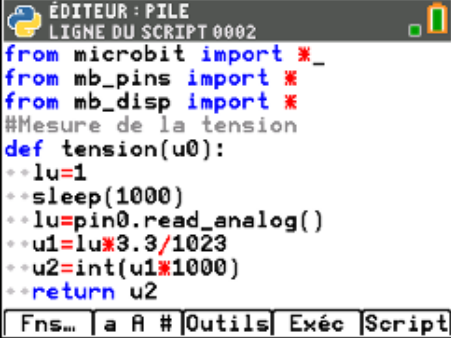

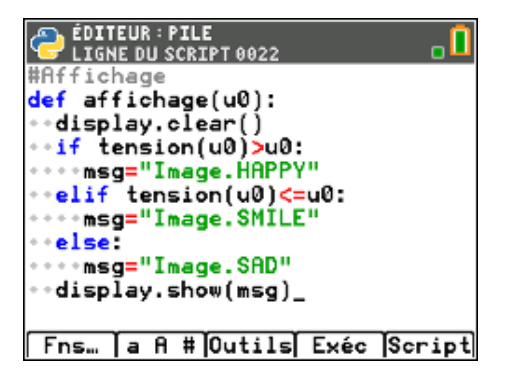

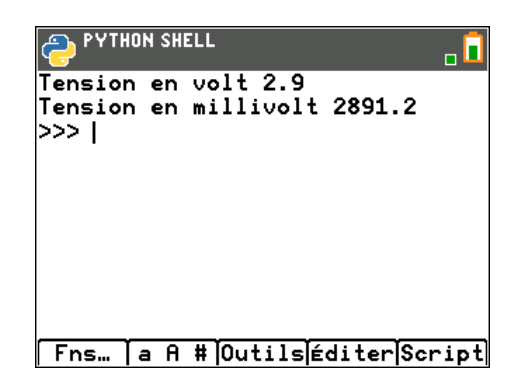

Pour profiter de tutoriels vidéos, Flasher le QRCode ou cliquer dessus ! Pour profiter de tutoriels vidéos, Flasher le QRCode ou cliquer dessus !! Pour profiter de tutoriels vidéos, Flasher le QRCode ou cliquer dessus !

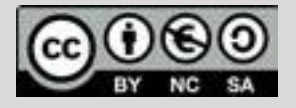

Ce document est mis à disposition sous licence Creative Commons Ce document est mis à disposition sous licence Creative Commons http://creativecommons.org/licenses/by-nc-sa/2.0/fr/ <http://creativecommons.org/licenses/by-nc-sa/2.0/fr/>

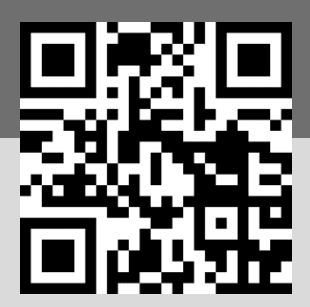

© Texas Instruments 2019 / Photocopie autorisée 2020 © Texas Instruments 2020 / Photocopie autorisée